# Programming Fundame

Produced by

Mr. Dave Drohan (<u>david.drc</u> Dr. Siobhán Drohan Ms. Mairead Meagher

**Department of Computing & Mathematics South East Technological University Waterford, Ireland**

set

#### Introduction to Processing

Static Drawings, Colour and more

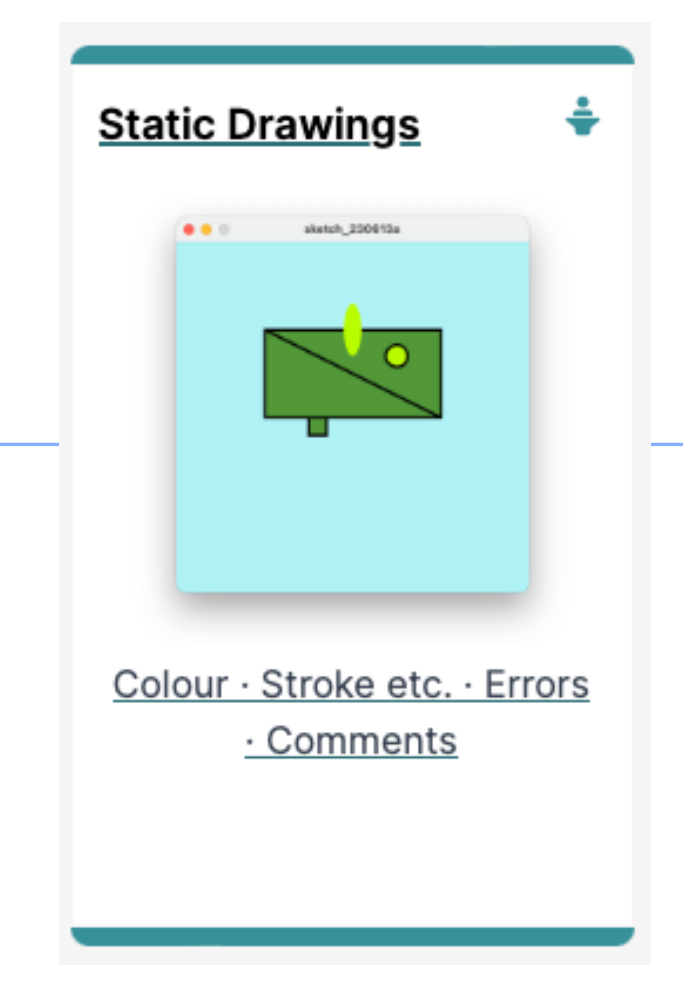

Agenda

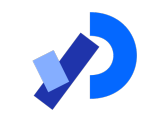

❑Static Drawing ❑Colour & Filling Shapes ■Formatting Shape Outline ■Syntax and Logic Errors ❑Comments

#### Static drawing – an example

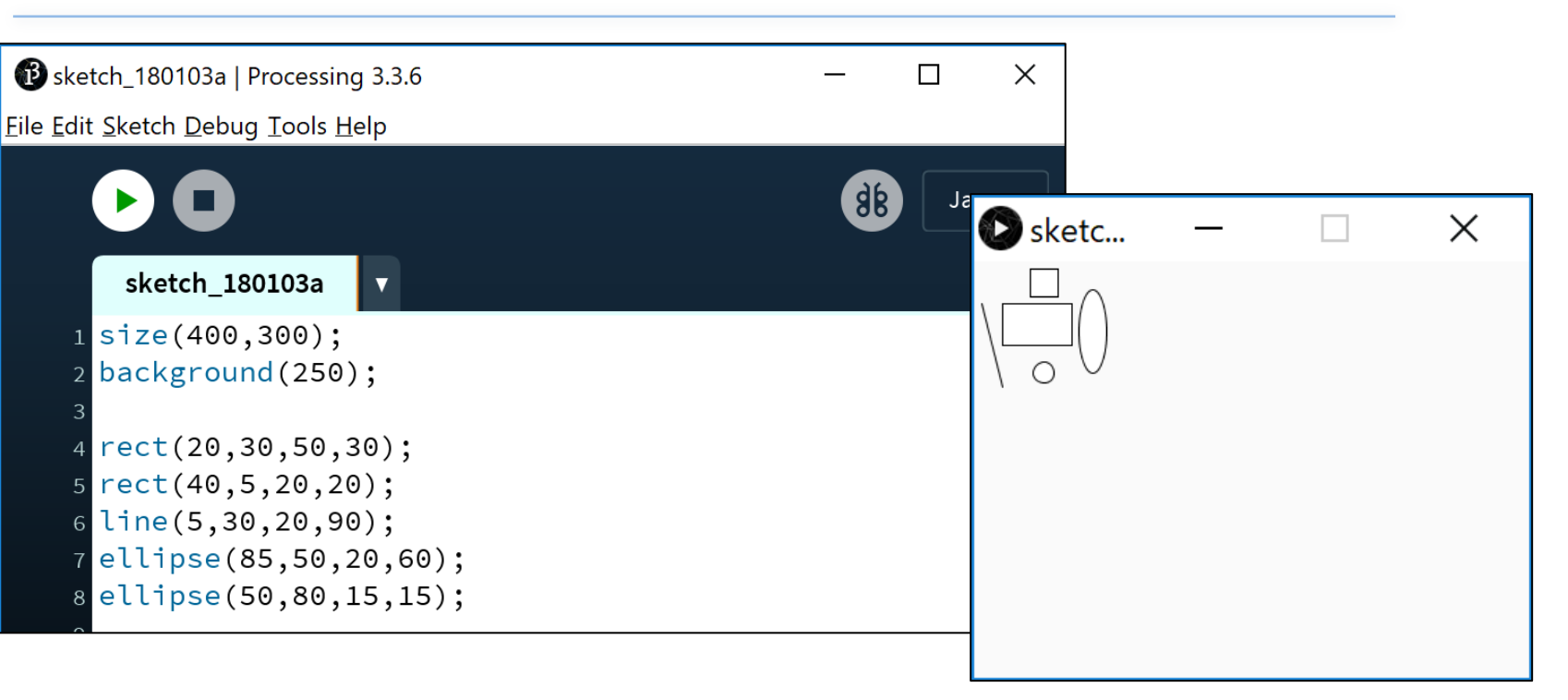

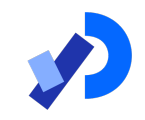

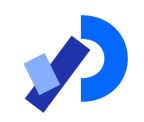

## Static drawing – an example

- ■Static drawings are those that don't change over time:
	- Once they are drawn, they don't change.
	- They don't respond to events e.g. a mouse moving over the sketch, a key being pressed, etc.

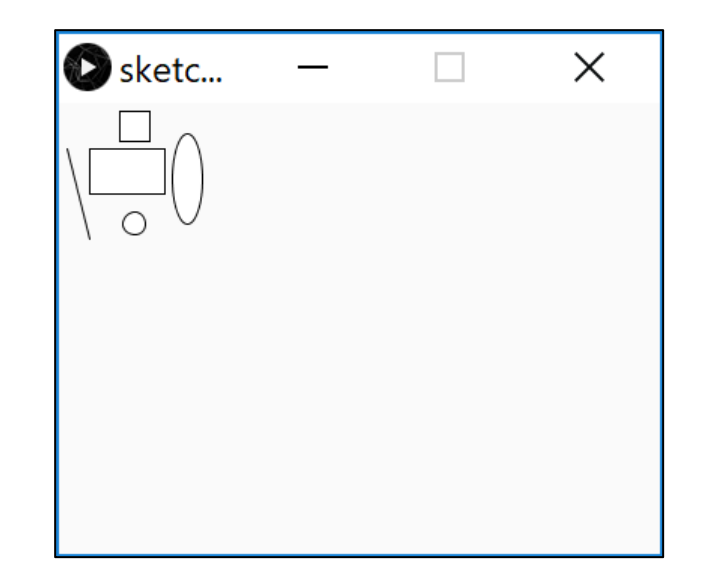

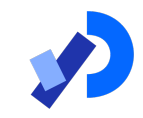

# Colour (Grayscale and RGB)

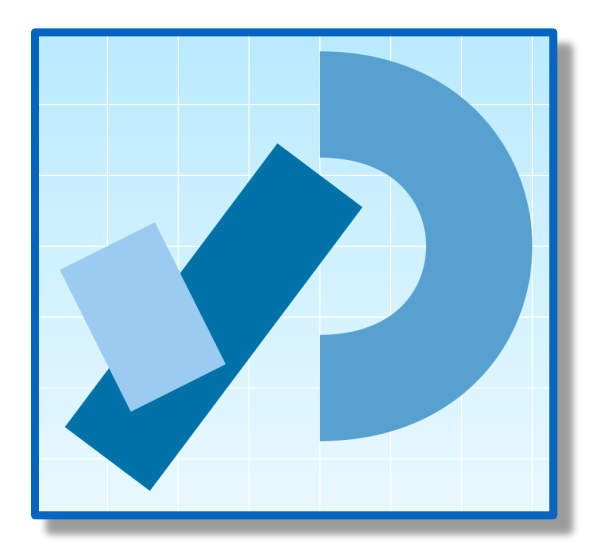

#### We looked at the Grayscale palette

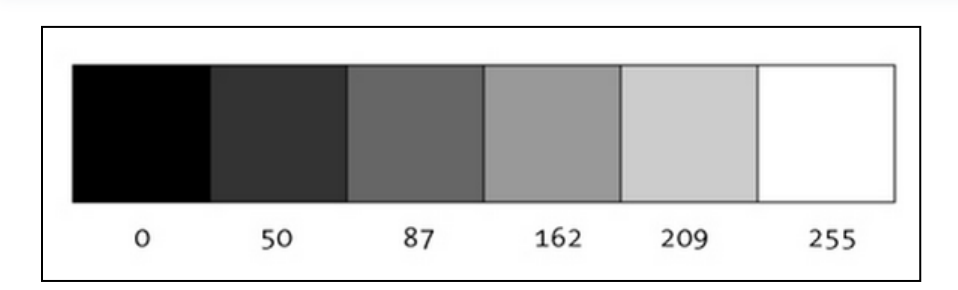

"0 means black, 255 means white. In between, every other number - 50, 87, 162, 209, and so on - is a shade of gray ranging from black to white."

https://www.processing.org/tutorials/color/

#### The RGB palette

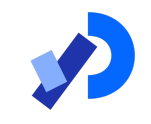

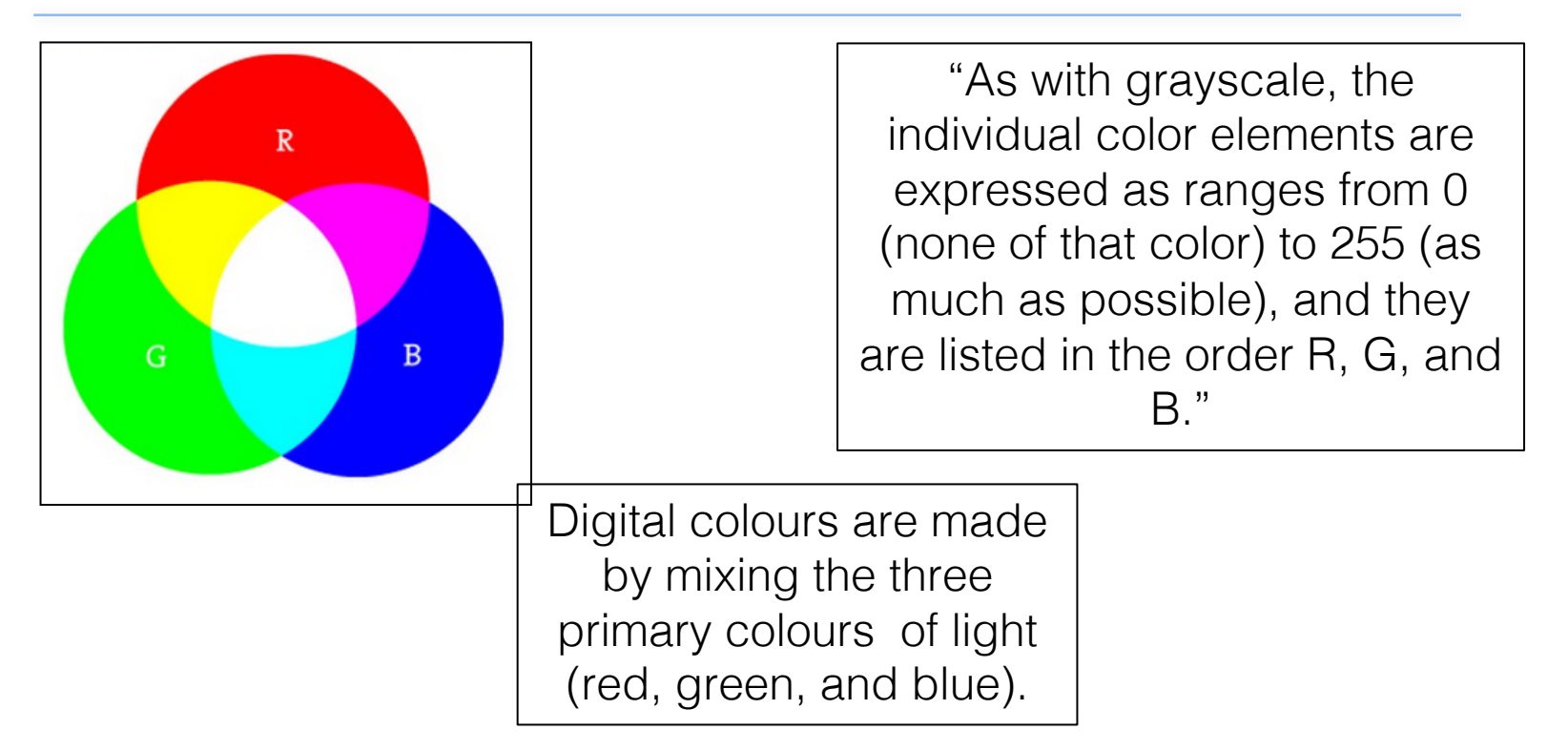

#### https://color.adobe.com/create/color-wheel/

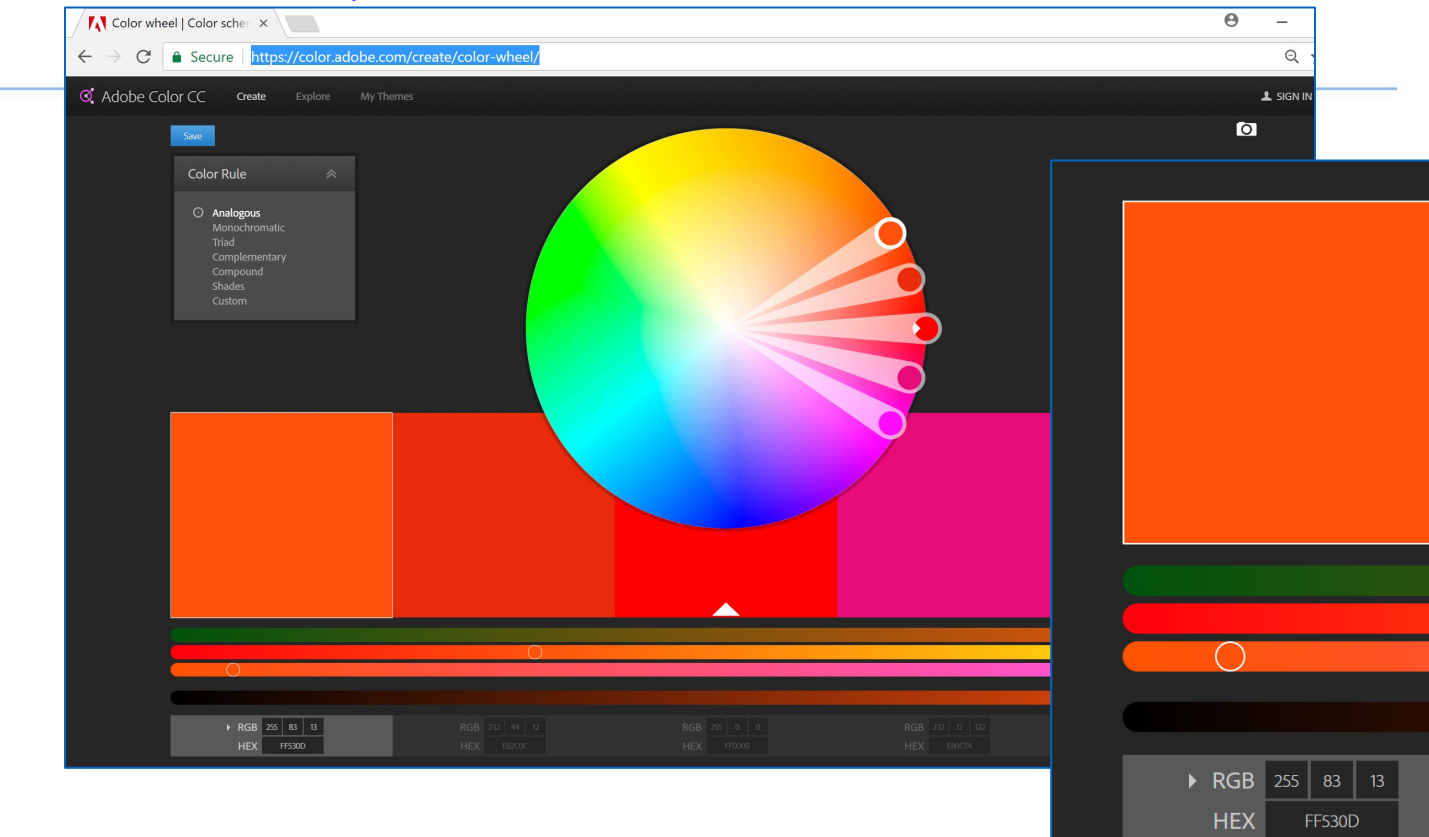

### background() - syntax

#### background(grayscale)

grayscale = grayscale colour (a number between 0 [black] and 255 [white] inclusive)

#### background(r, g, b)

 $r =$  red colour (a number between 0 and 255 inclusive) g = green colour (a number between 0 and 255 inclusive)  $b =$  blue colour (a number between 0 and 255 inclusive)

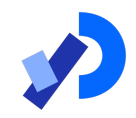

### background() - grayscale

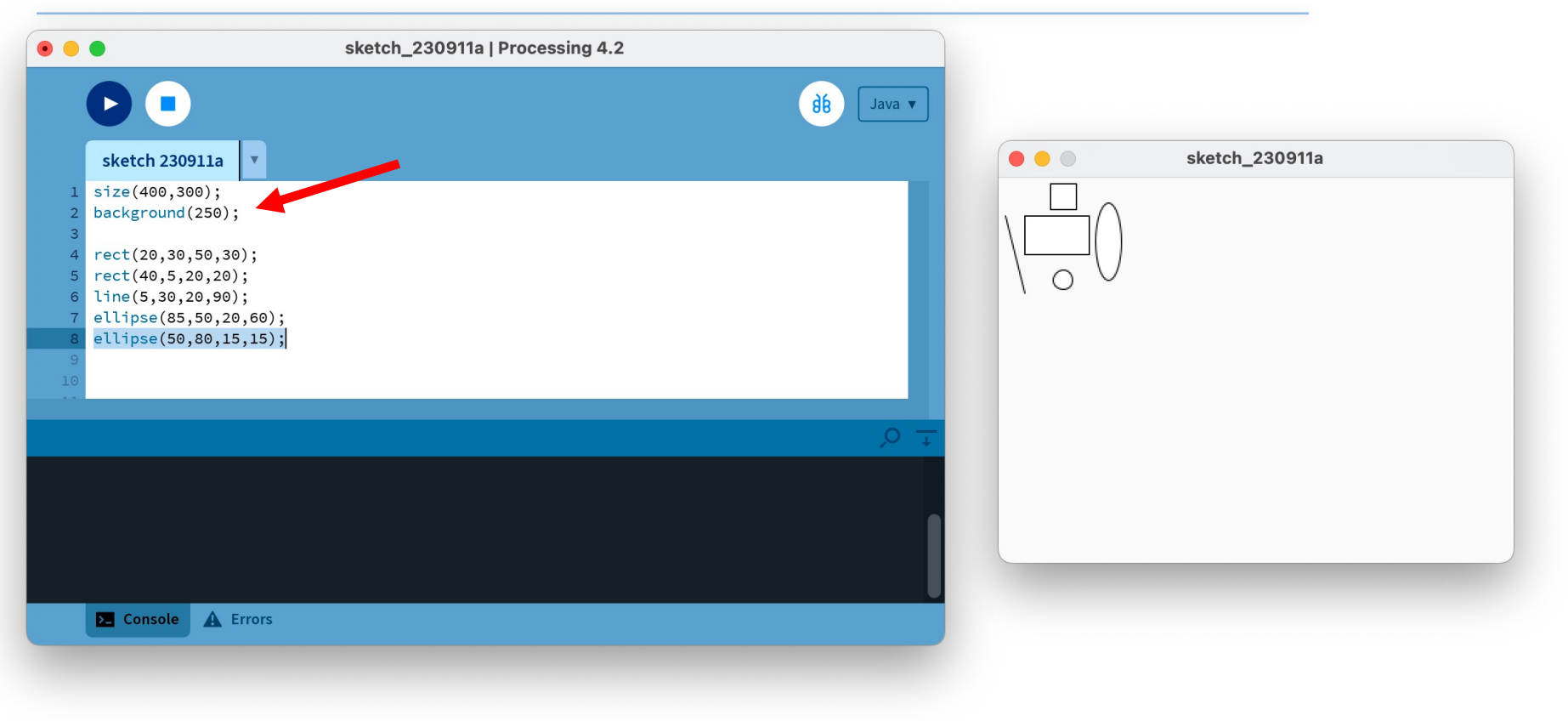

## background $()$  – R, G, B

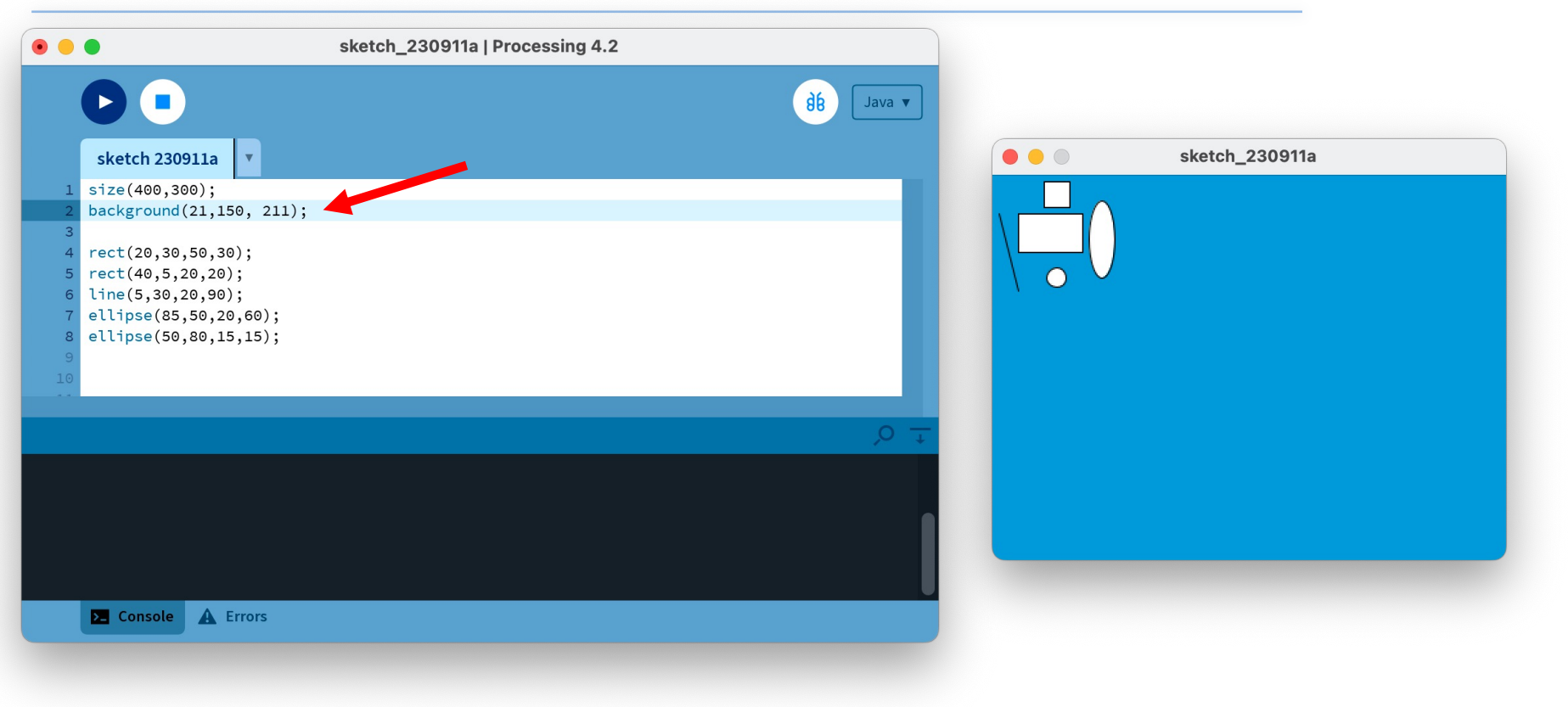

## background $()$  – R, G, B

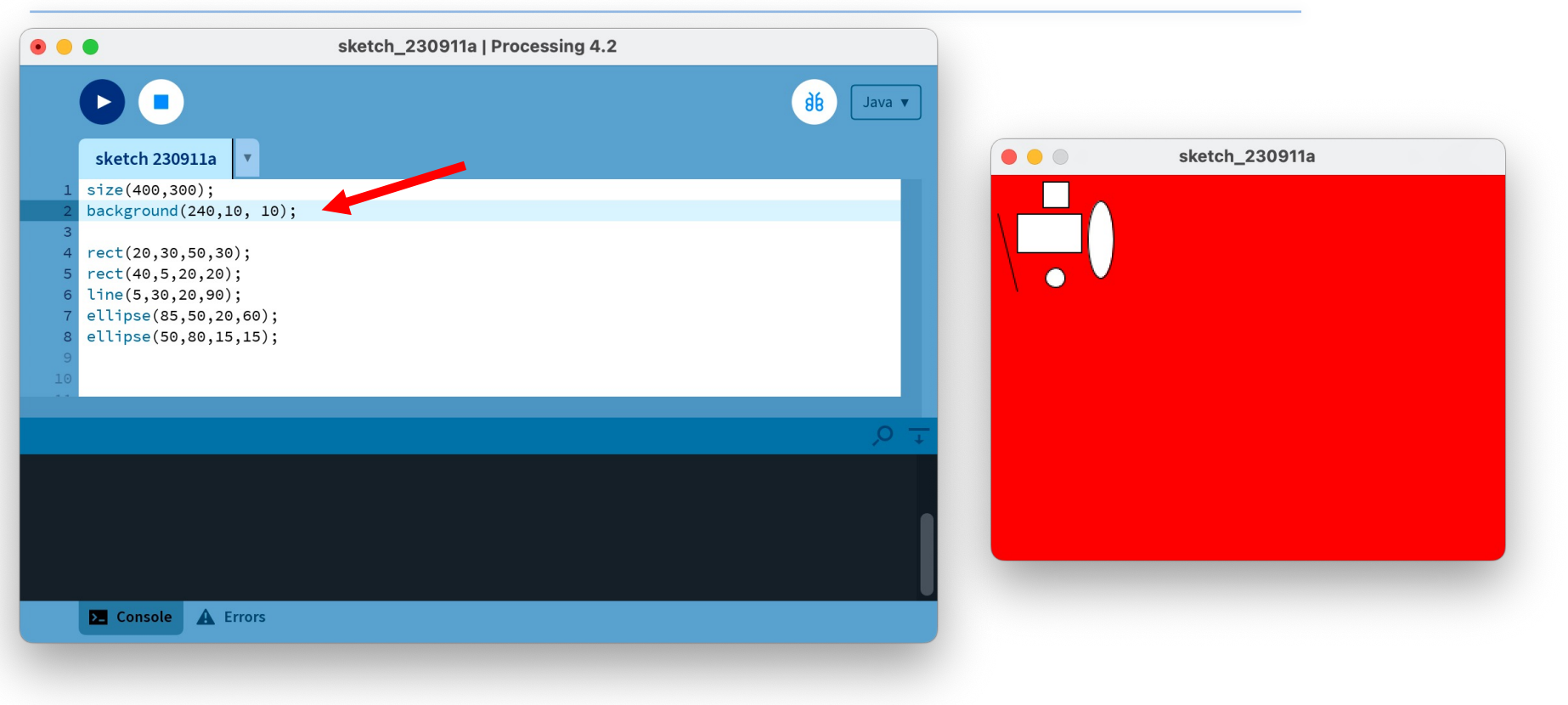

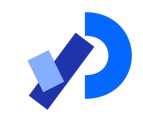

# Filling Shapes with Colour

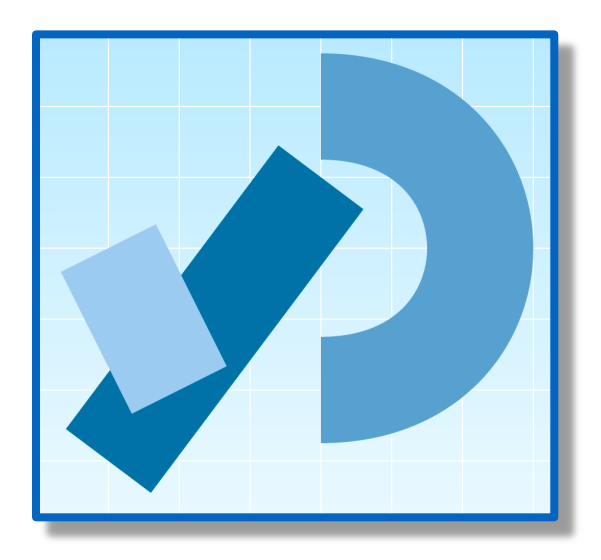

fill() - syntax

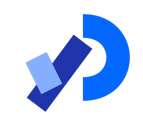

❑fills shapes with a chosen colour.

- ❑can use the RGB colours to select a colour.
- $\Box$ all shapes drawn after the fill function is called, will be filled with the chosen colour.

#### fill  $(r, g, b)$

 $r =$  red colour (a number between 0 and 255 inclusive)

g = green colour (a number between 0 and 255 inclusive)

 $b = blue$  colour (a number between 0 and 255 inclusive)

fill()

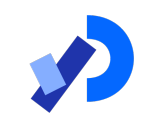

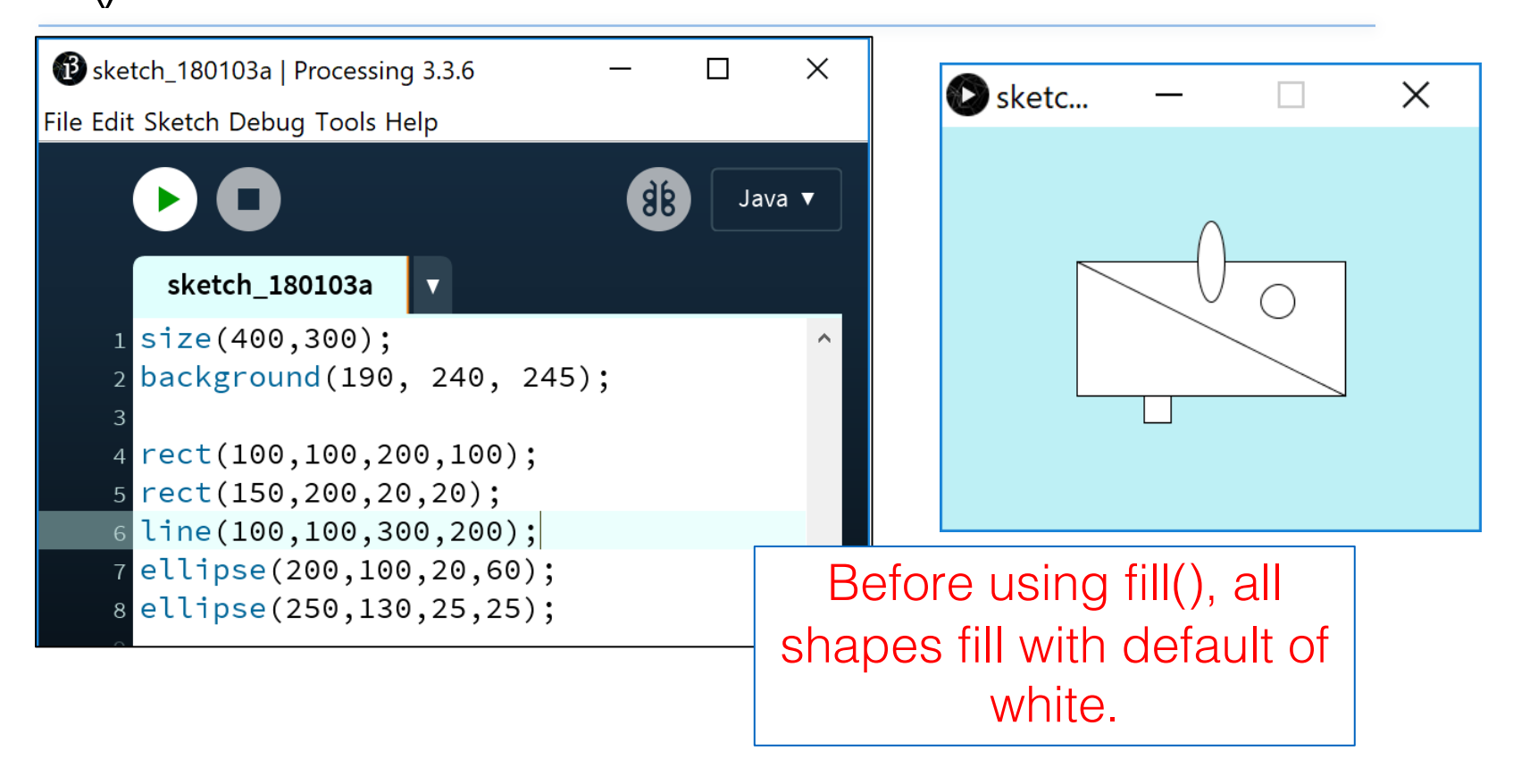

fill()

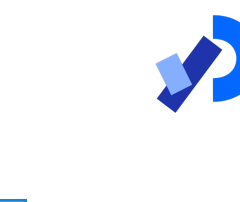

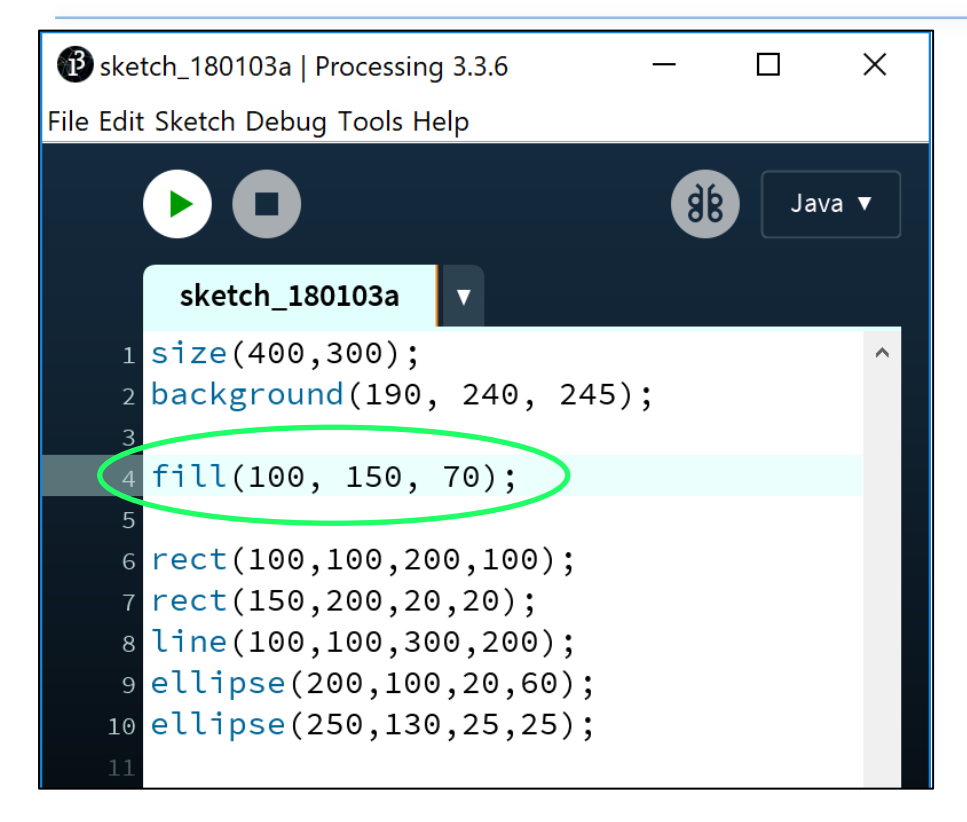

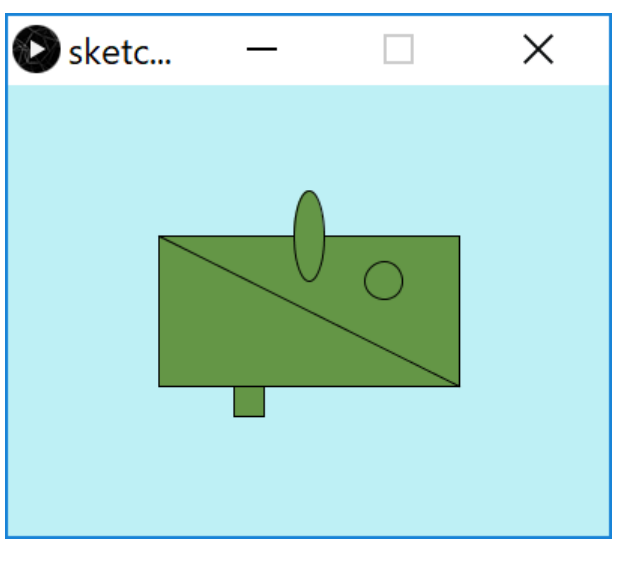

Now all shapes are filled with dark green.

fill()

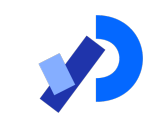

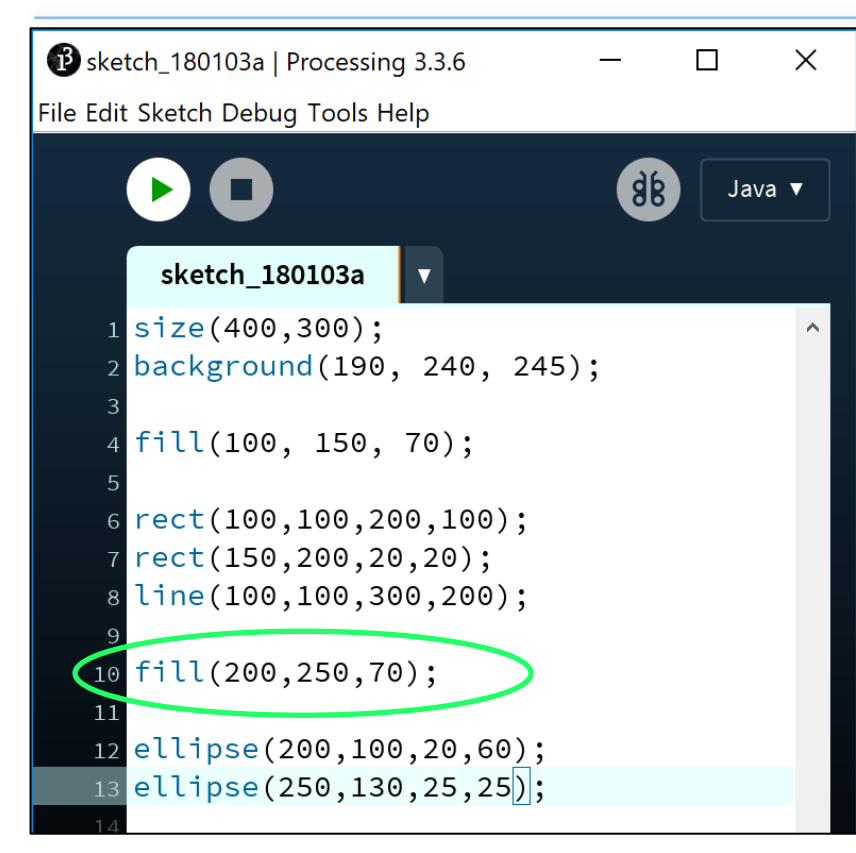

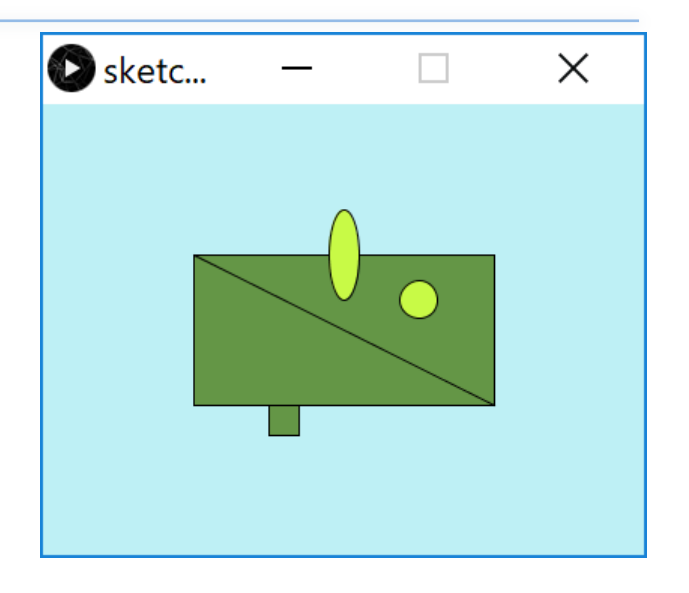

Rectangles filled with dark green. Ellipses filled with light green; order of statements matter!!!

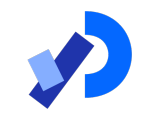

# Formatting the Shape Outline

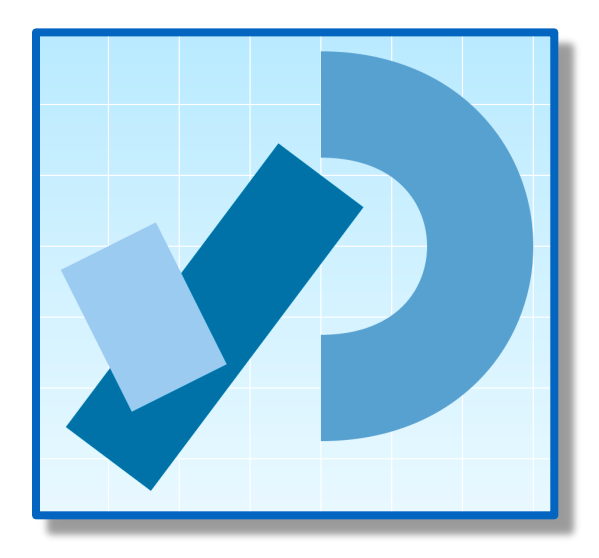

#### Changing the outline (i.e. stroke)

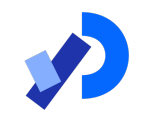

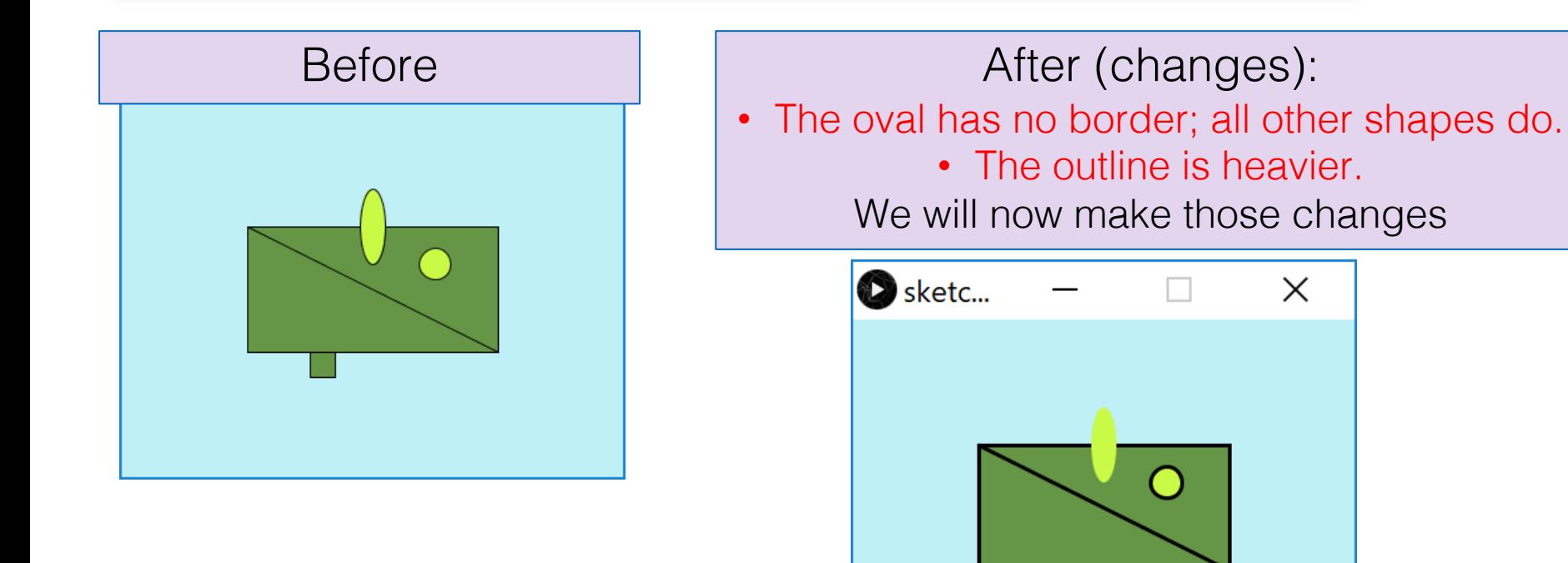

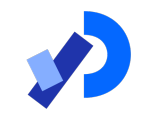

### noStroke() - syntax

 $\Box$  A stroke is the outline of a shape.

- **□The noStroke()** function disables the outline on shapes that are drawn after the function is called.
- ■All shapes drawn after the noStroke function is called, will have no outline.

noStroke(); //no parameters defined for this function.

#### noStroke()

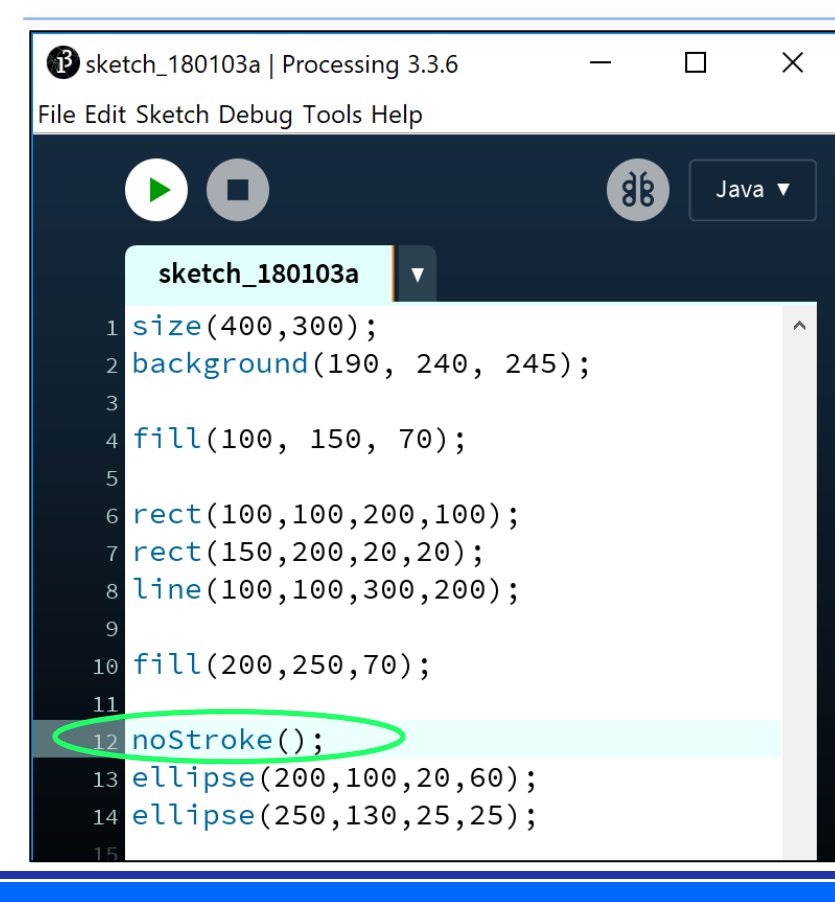

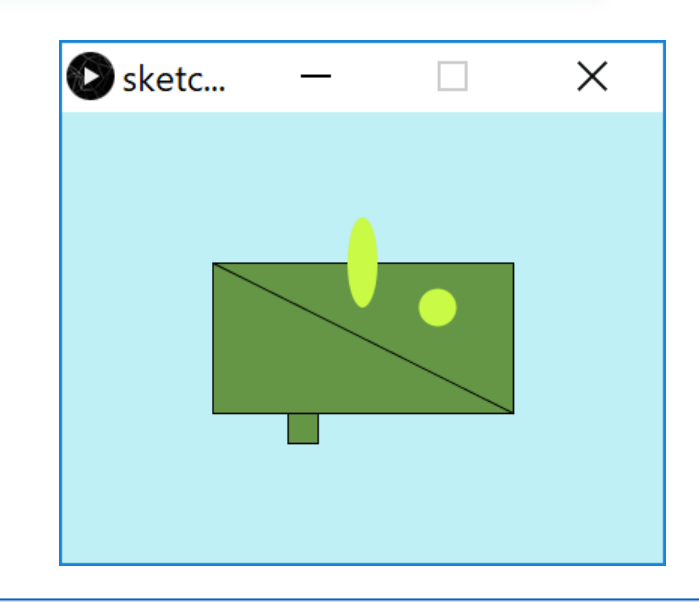

**√** We have no border on the oval shape. X But now our circle also has no border.

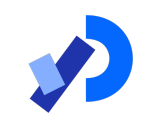

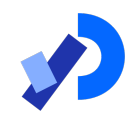

**□The stroke()** function enables the outline on all shapes that are drawn after the function is called.

❑When you call stroke(), you need to specify a colour.

```
stroke (r, g, b) 
r = red colour (a number between 0 and 255 inclusive)
g = green colour (a number between 0 and 255 
inclusive) 
b = blue colour (a number between 0 and 255
inclusive)
```
### stroke()

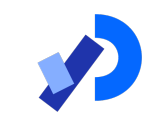

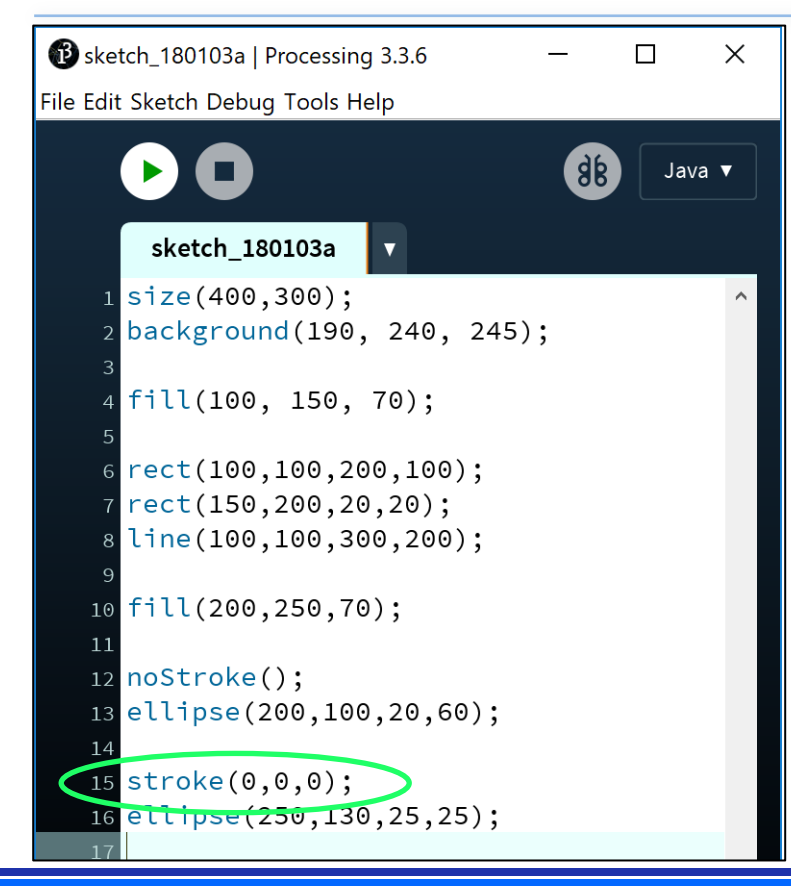

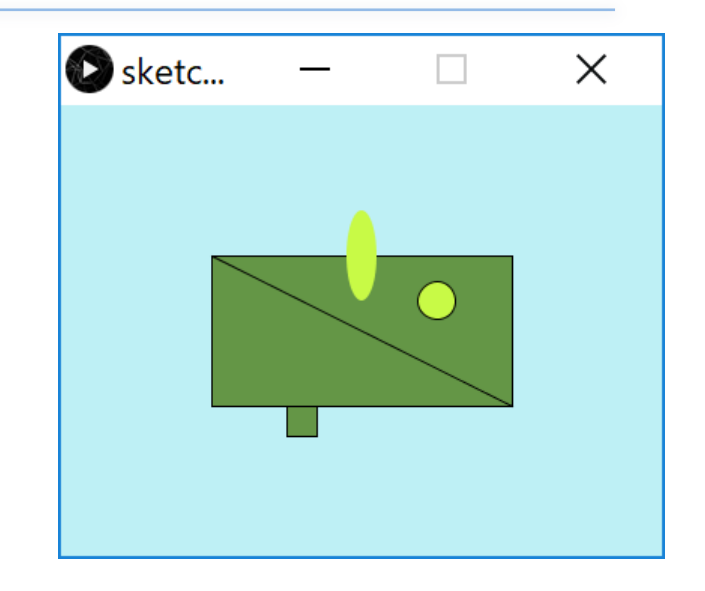

Our circle now has a border.  $\sqrt{ }$ 

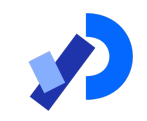

**□The strokeWeight()** function allows you to choose the thickness of a line/outline on shapes.

- ■The chosen thickness will apply to all lines/shapes that are drawn after the function is called.
- ❑The thickness is specified in pixels.
- ■The default thickness is 1 pixel.

strokeWeight (pixels) pixels = thickness of the outline measures in pixels.

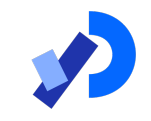

## strokeWeight()

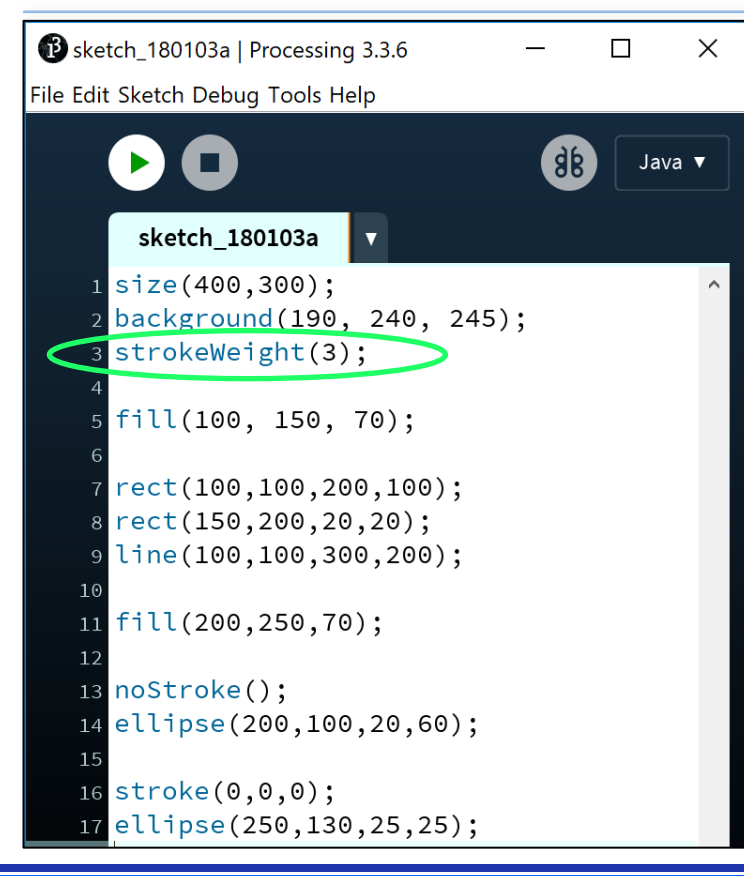

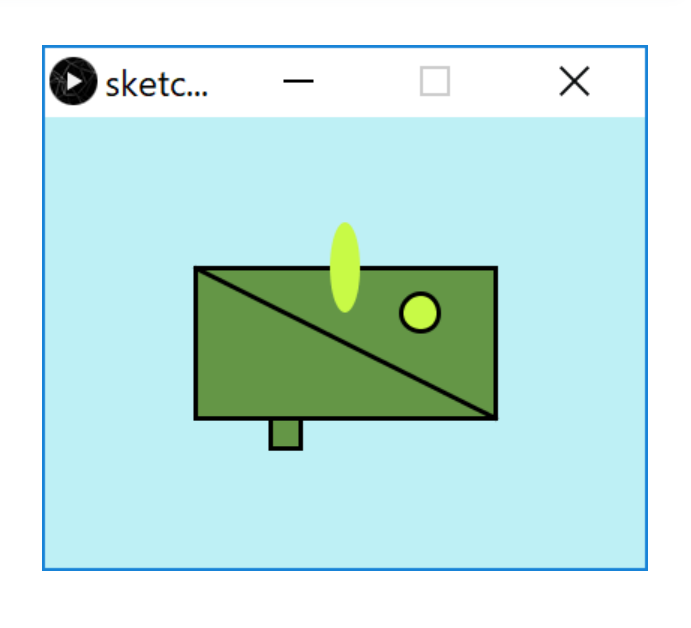

#### Our outline is now heavier.  $\sqrt{}$

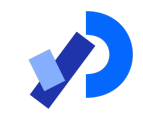

# Syntax and Logic Errors

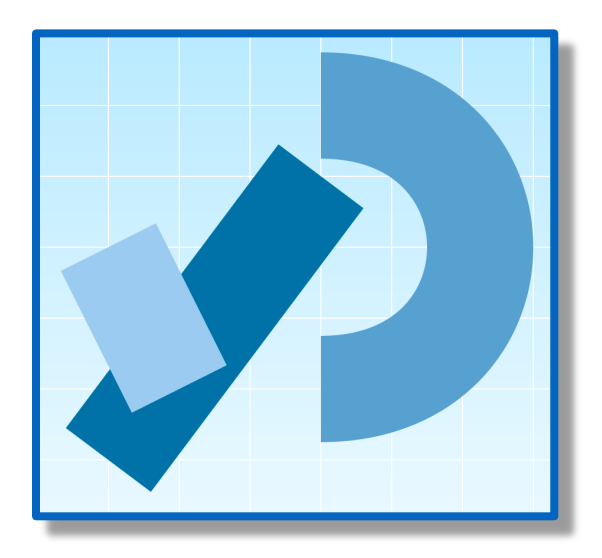

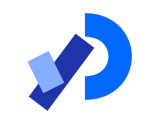

- You will have seen the term Syntax mentioned above.
- ■Syntax are the rules you must follow when writing wellformed statements in a programming language.
- ■When you don't follow the rules, Processing will not run your code; instead you will get an error.
- Some syntax error examples are on the upcoming slides.

### Syntax Errors

*The spelling of the background function must be identical to the spelling below (case sensitive!).*

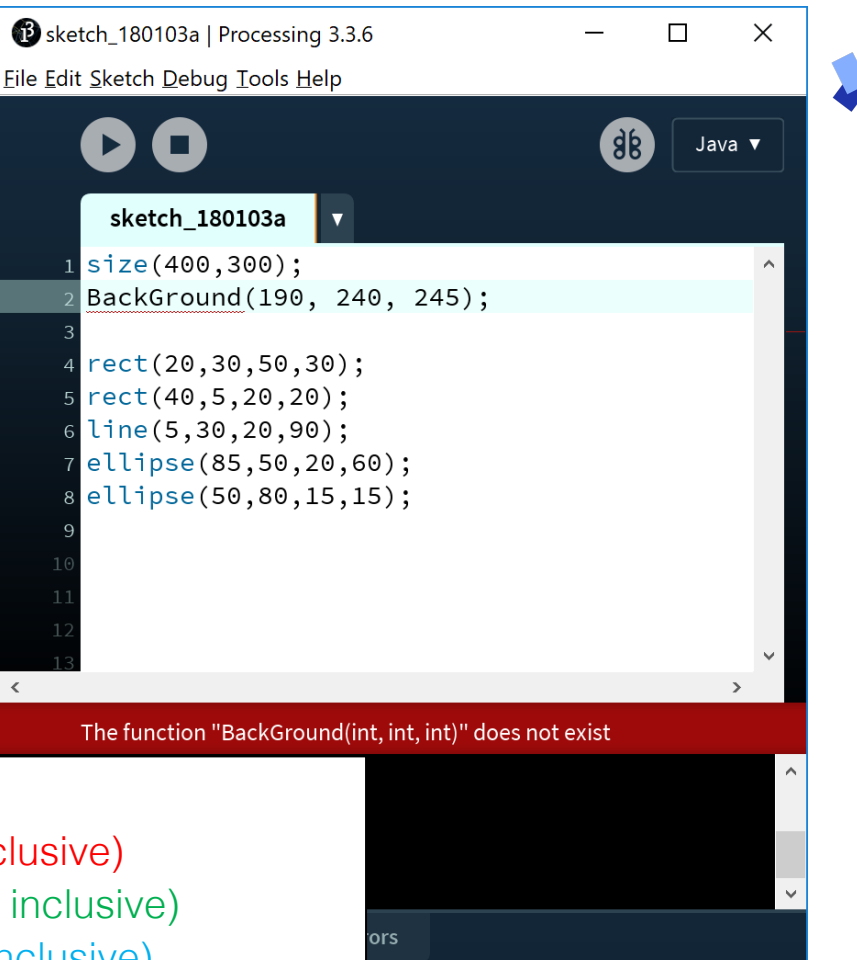

#### background(r, g, b)

 $r =$  red colour (a number between 0 and 255 inclusive)

- g = green colour (a number between 0 and 255 inclusive)
- $b = blue$  colour (a number between 0 and 255 inclusive)

### Syntax Errors

*The background function has too many arguments passed to it i.e.* 

- ❑ *RGB version is defined with 3 parameters.*
- ❑ *Grayscale version is defined with 1 parameter.*

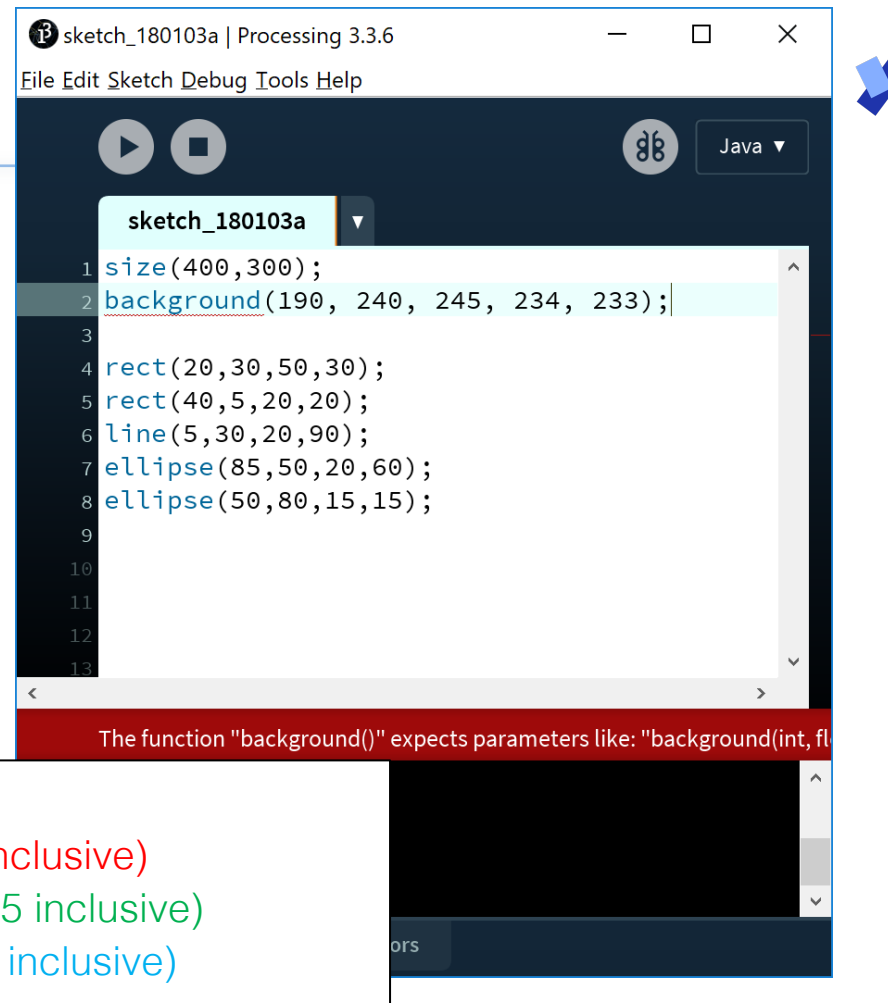

#### background(r, g, b)

- $r =$  red colour (a number between 0 and 255 inclusive)
- g = green colour (a number between 0 and 255 inclusive)
- $b = blue$  colour (a number between 0 and 255 inclusive)

Syntax Errors

*The semi-colon (;) is missing at the end of the statement.* 

*Java needs a statement terminator for each line!*

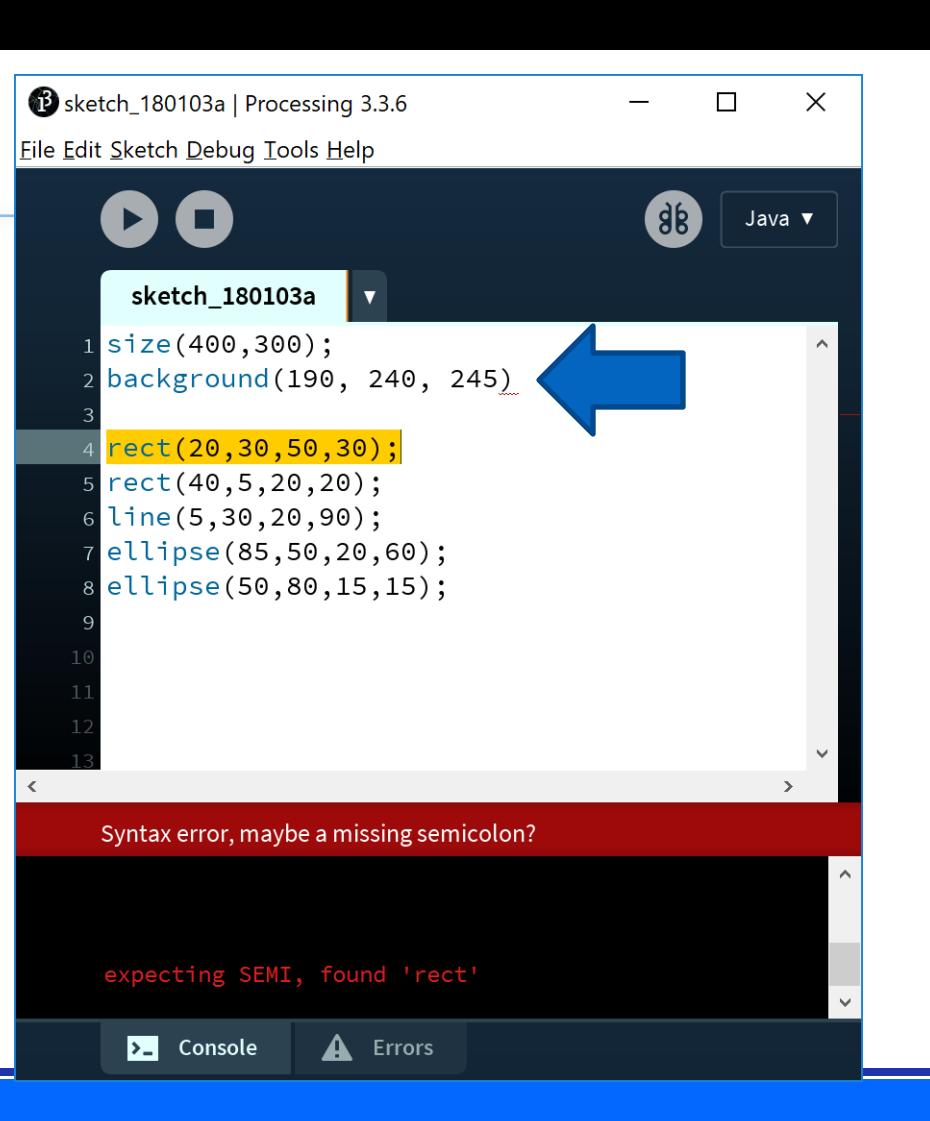

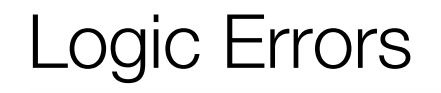

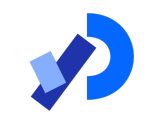

In computer programming, a **logic error** is a bug in a program that causes it to operate incorrectly, but not to terminate abnormally (or crash). A logic error produces unintended or undesired output or other behaviour, although it may not immediately be recognised as such.

Logic error - Wikipedia, the free encyclopedia en.wikipedia.org/wiki/Logic error

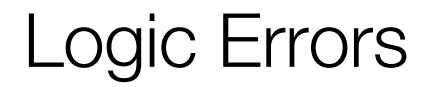

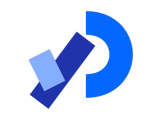

Say we wanted a pink background for our display window.

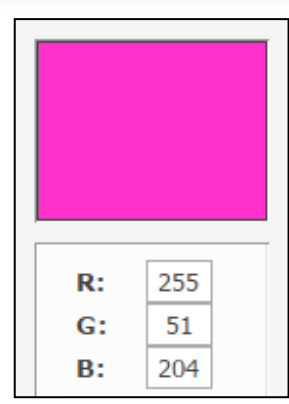

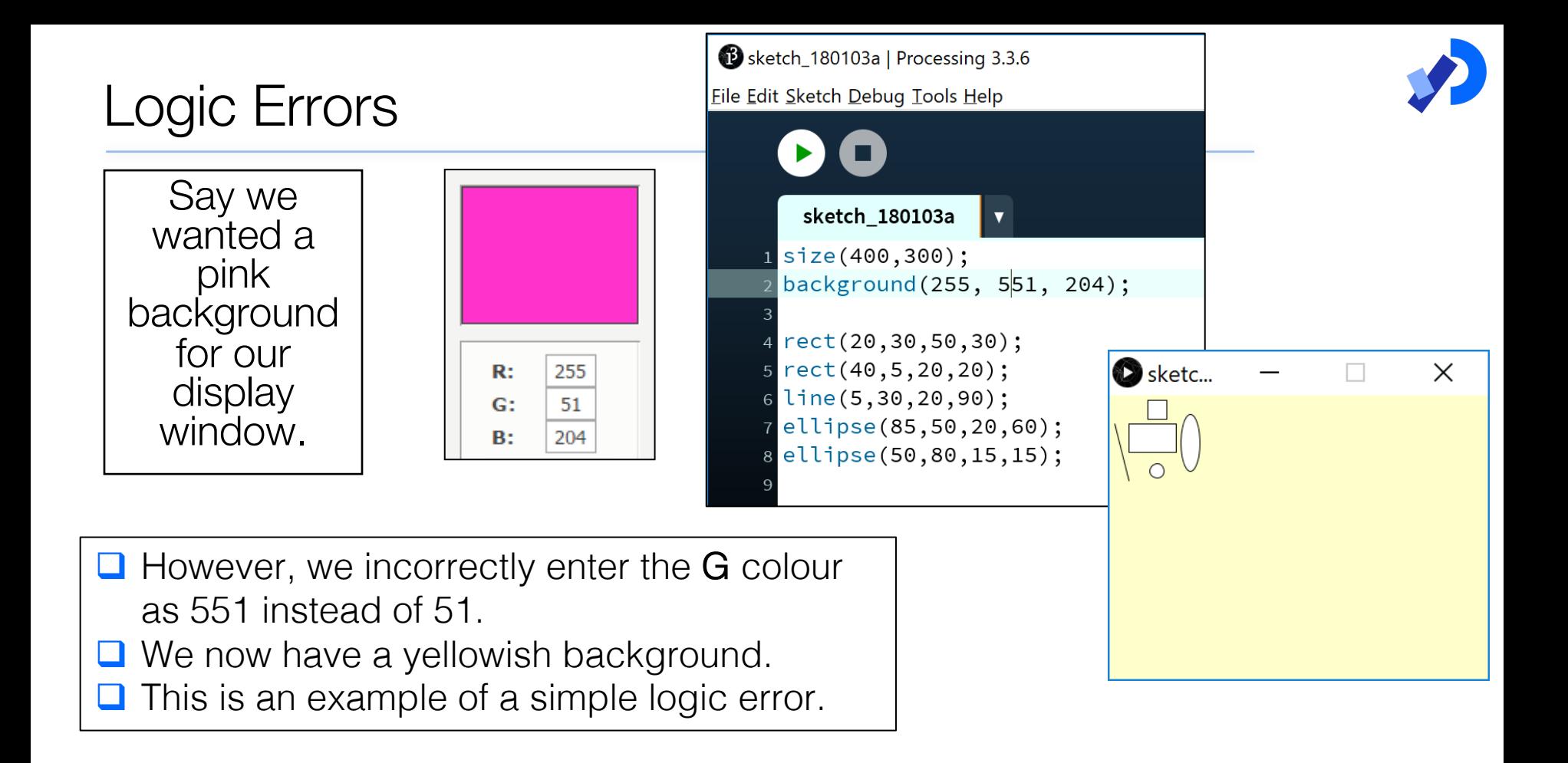

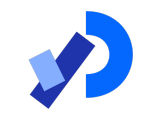

# Commenting your Code

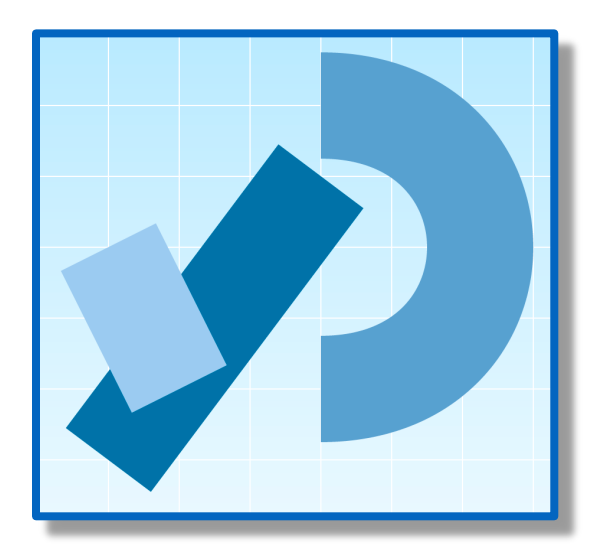

#### Code so far…

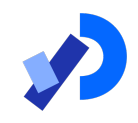

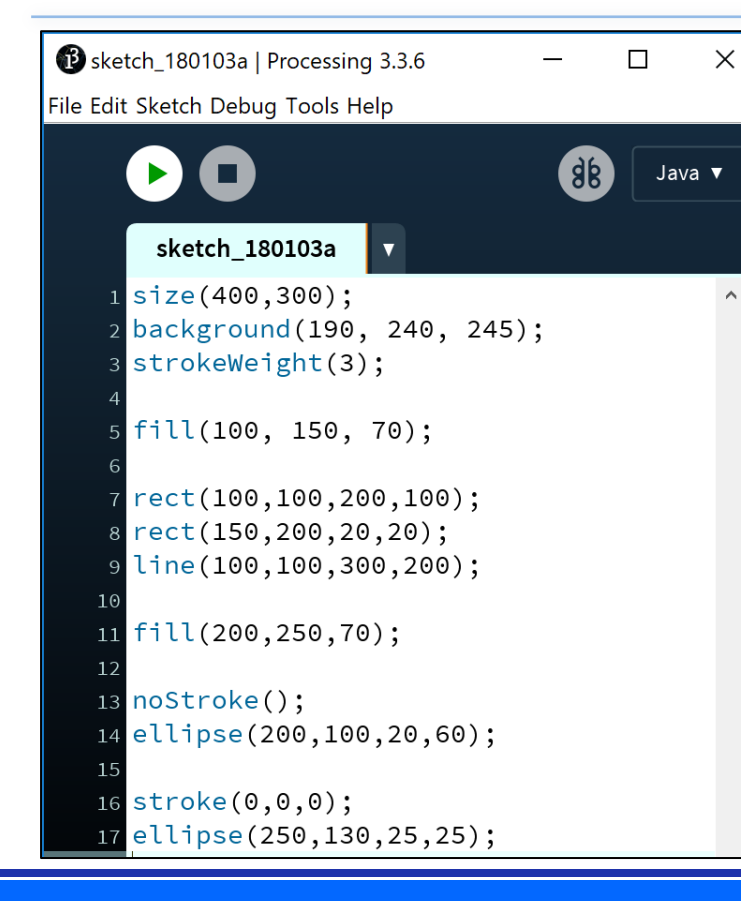

Can you tell, from looking at the code, what RGB colours you have chosen?

- We can leave notes for ourselves and others in our code.
- This is called commenting your code.

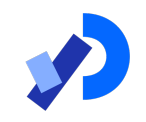

## Commenting your code…

// This is a comment.

// Anything typed after the two slashes

// up to the end of the line, is ignored by Java.

 $\prime^*$  This is a longer comment. As you can span more than one line with this comment style, it can be quite handy. \*/

## Code so far…with commenting

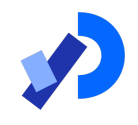

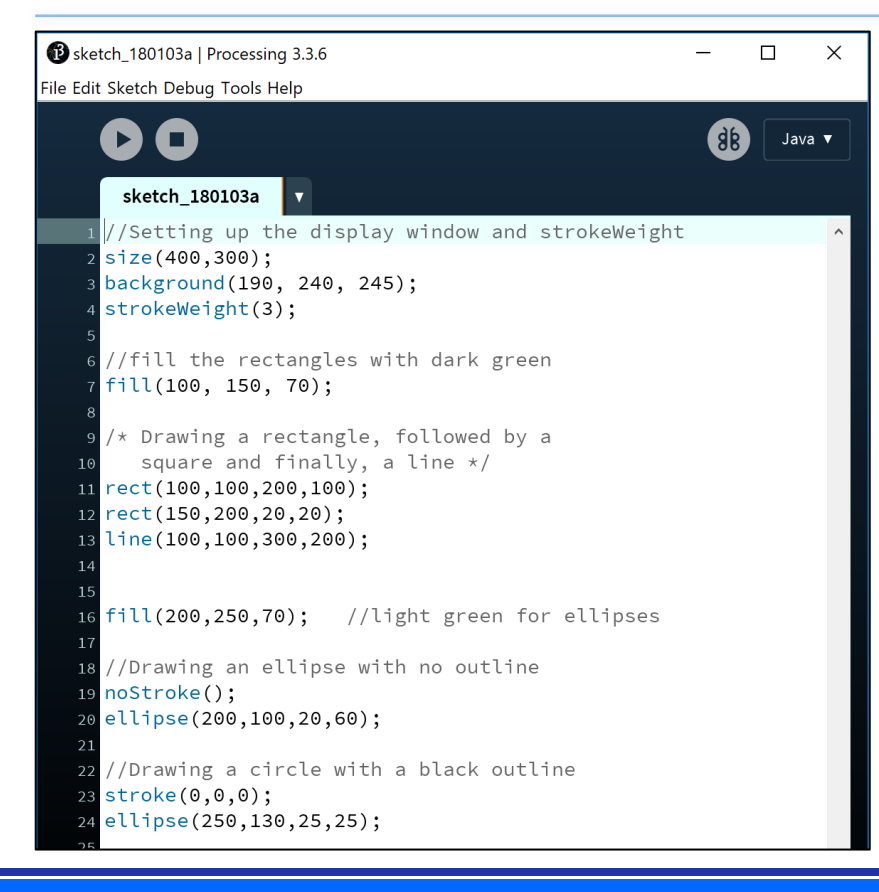

We have commented our code with explanations of what is happening.

This makes our code easier to read, understand and maintain.

It is considered best practice to comment your code.

Comments do not affect your code at all.

## Questions?

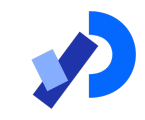

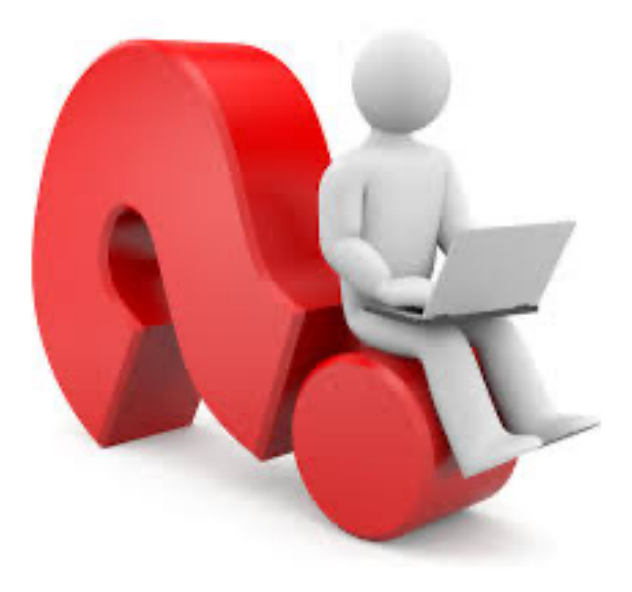

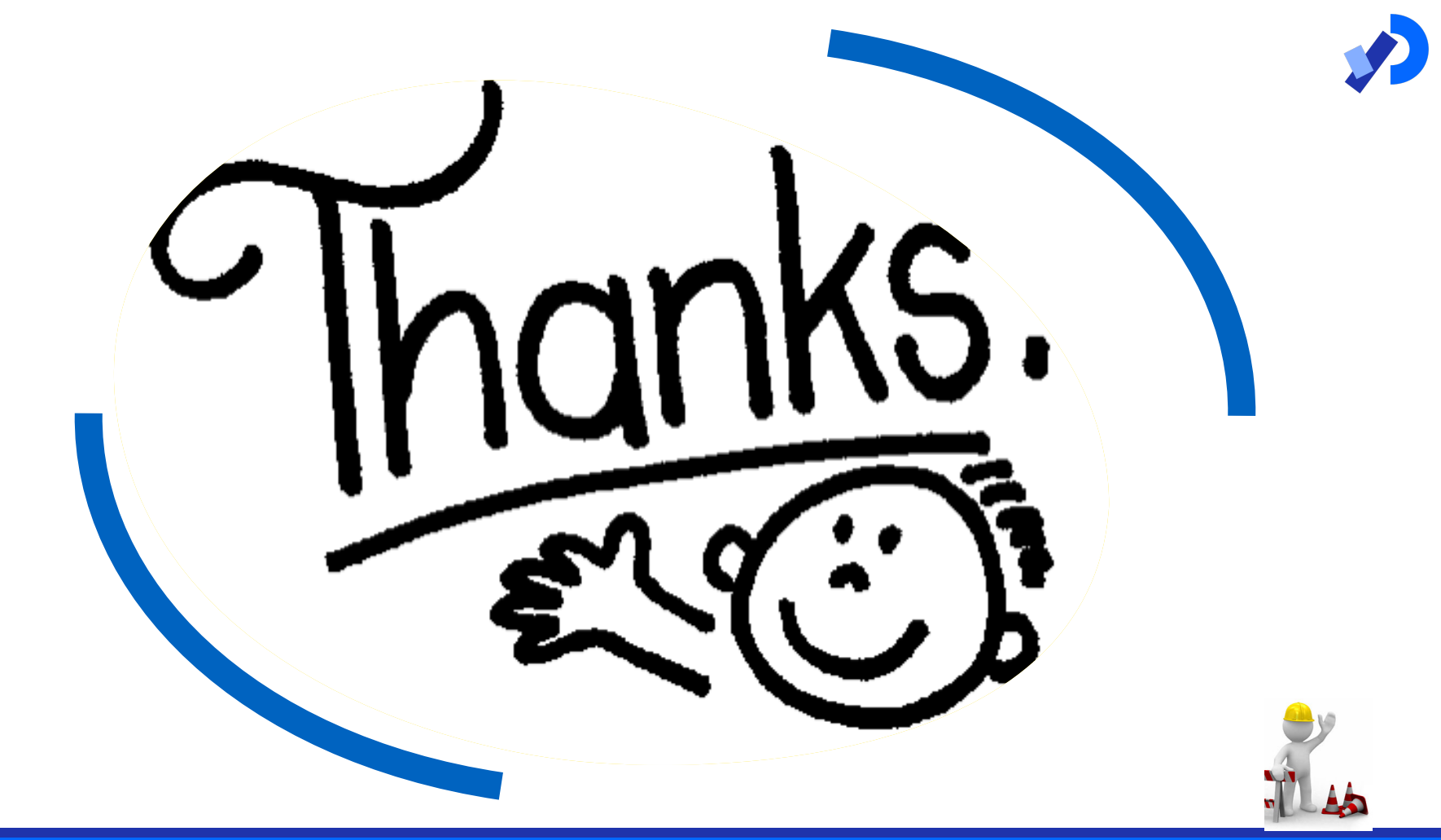